# **Precision 5770**

Guida alla connessione del display esterno

**Modello normativo: P92F Tipo normativo: P92F003 Marzo 2022 Rev. A00**

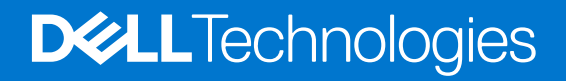

### Messaggi di N.B., Attenzione e Avvertenza

**N.B.:** un messaggio N.B. (Nota Bene) indica informazioni importanti che contribuiscono a migliorare l'utilizzo del prodotto.

**ATTENZIONE: un messaggio di ATTENZIONE evidenzia la possibilità che si verifichi un danno all'hardware o una perdita di dati ed indica come evitare il problema.**

**AVVERTENZA: un messaggio di AVVERTENZA evidenzia un potenziale rischio di danni alla proprietà, lesioni personali o morte.**

© 2022 Dell Inc. o sue società controllate. Tutti i diritti riservati. Dell, EMC e altri marchi sono marchi commerciali di Dell Inc. o di sue società controllate. Altri marchi possono essere marchi dei rispettivi proprietari.

# Sommario

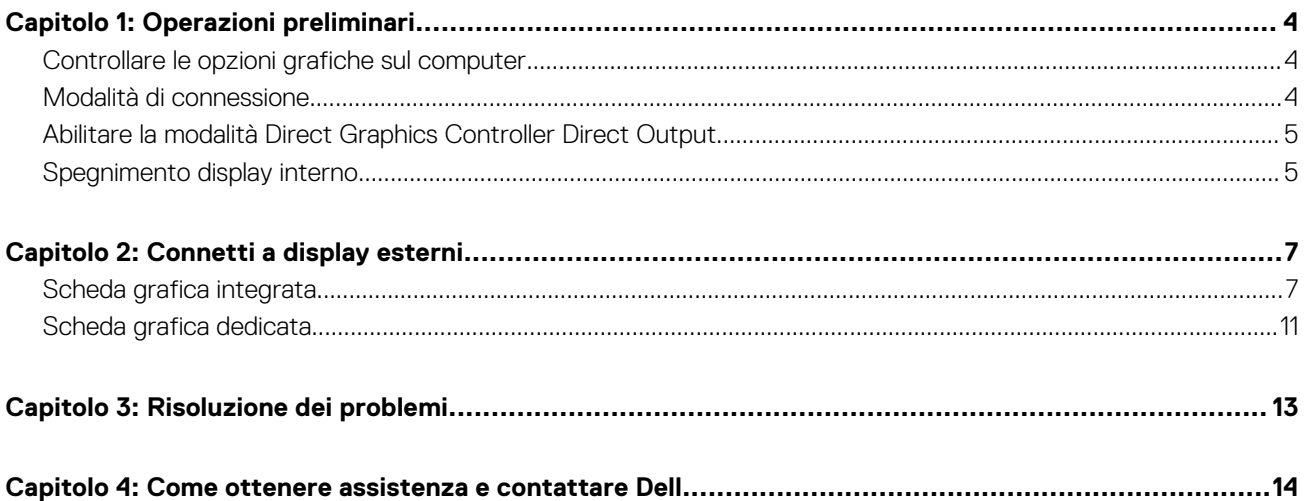

# **Operazioni preliminari**

<span id="page-3-0"></span>È possibile collegare fino a quattro display esterni 4K oppure due 5K e oltre utilizzando le porte Thunderbolt 4 (USB-C) disponibili su Precision 5770.

Prima di iniziare, accertarsi di:

- Controllare le opzioni grafiche sul computer.
- Controllare le porte disponibili sui display esterni e decidere la modalità di connessione.

# **Controllare le opzioni grafiche sul computer.**

Il numero dei display esterni supportati dipende dal tipo di scheda grafica disponibile sul computer:

**N.B.:** Nei computer in cui è installata una scheda grafica NVIDIARTX A3000 o NVIDIA RTX A2000, è possibile collegare fino a quattro display esterni o due display 8K abilitando la **Direct Graphics Controller Direct Output Mode** nel BIOS. Per ulteriori informazioni sull'abilitazione di questa modalità, vedere [Abilitazione della Direct Graphics Controller Direct Output Mode.](#page-4-0)

Per ulteriori informazioni sulla scheda grafica disponibile sul computer, eseguire Dell SupportAssist sul computer oppure eseguire la scansione dell'hardware in [www.dell.com/support](https://www.dell.com/support).

Di seguito sono riportate le opzioni grafiche che possono essere installate nel computer:

- $\bullet$  Scheda grafica Intel Iris  $X^e$  (scheda grafica integrata)
- Scheda grafica Intel UHD (scheda grafica integrata)
- NVIDIA RTX A2000 (scheda grafica dedicata)
- NVIDIA RTX A3000 (scheda grafica dedicata)

## **Modalità di connessione**

A seconda dei connettori disponibili sul display esterno, è possibile collegare i display alle porte Thunderbolt 4 (USB-C) sul computer utilizzando:

- cavi Thunderbolt 4, adattatori o docking station
- cavi USB-C, adattatori o docking station
- **N.B.:** Per verificare la risoluzione completa supportata dai display esterni, utilizzare i cavi appropriati. Per esempio, utilizzare cavi Œ DisplayPort o HDMI per la risoluzione 4K e versioni successive.
- **(i) N.B.:** Le docking station USB-C o Thunderbolt possono essere utilizzate per collegare display esterni al computer utilizzando un unico cavo USB-C durante la ricarica del computer. Per ulteriori informazioni sui tipi di Docking Station disponibili Dell, consultare l'articolo della knowledge base [000124295](https://www.dell.com/support/kbdoc/000124295) alla pagina [www.dell.com/support](https://www.dell.com/support).
- **N.B.:** Gli adattatori USB-C possono essere utilizzati anche per collegare display esterni al computer, anche se non consentono contemporaneamente la ricarica. Per ulteriori informazioni sui tipi di adattatori USB-C disponibili Dell, consultare l'articolo della Knowledge Base [000125728](https://www.dell.com/support/kbdoc/000125728)[all'indirizzo www.dell.com/support](https://www.dell.com/support).

#### **Le porte Thunderbolt 4 (USB-C) disponibili sul computer:**

- **N.B.:** Quando si collega un display indirettamente utilizzando un adattatore o una docking station, si consiglia di collegare prima il Œ display alla docking station, quindi collegare la docking station a una porta Thunderbolt 4 (USB-C) del computer.
- **N.B.:** I dispositivi collegati alle porte sul lato sinistro del computer hanno la priorità sulle porte di destra. Durante la connessione di ⋒ display esterni, si consiglia di collegare i display alle porte sinistra.

<span id="page-4-0"></span>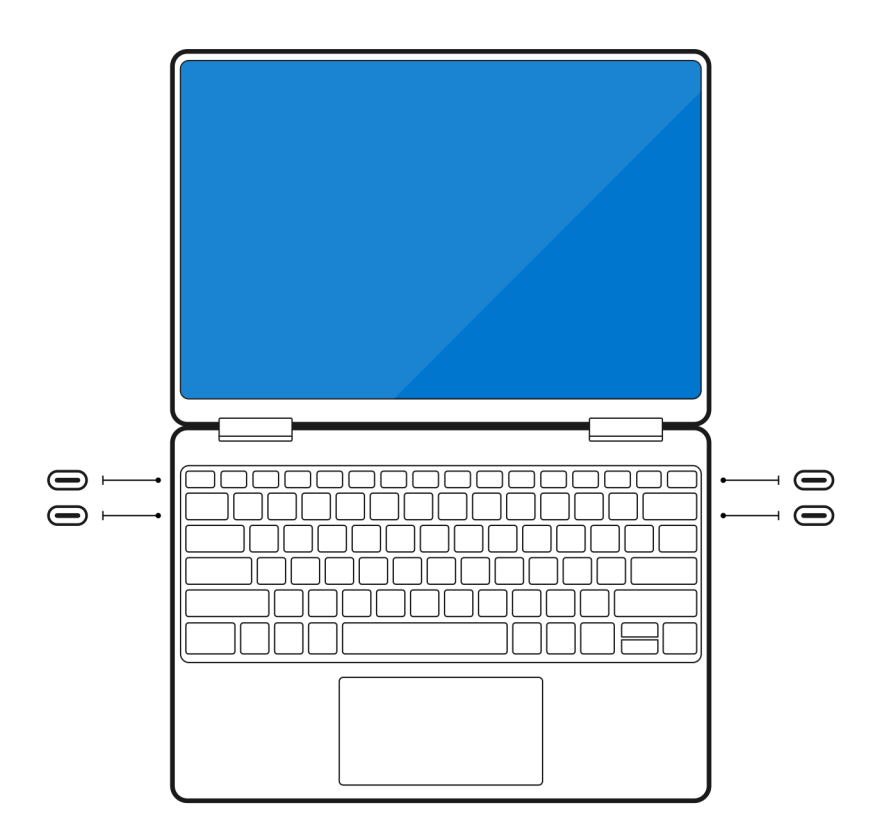

# **Abilitare la modalità Direct Graphics Controller Direct Output**

È possibile collegare quattro display esterni o due display 8K su computer con la scheda grafica dedicata NVIDIA RTX A3000 o NVIDIA RTX A2000. A tale scopo, è necessario abilitare **Direct Graphics Controller Direct Output Mode** nel BIOS del computer. Se questa opzione è abilitata, i segnali della scheda grafica vengono inviati al display esterno utilizzando la scheda grafica dedicata anziché quella integrata. Per impostazione predefinita, questa modalità è disabilitata nel BIOS.

Per modificare la **Direct Graphics Controller Direct Output**Mode nel BIOS:

- 1. Riavviare il sistema e premere immediatamente **<F2>** per accedere al BIOS.
- 2. Nella schermata BIOS, selezionare **Display**.
- 3. Selezionare **Discrete Graphics Controller Direct Output Mode**.
- 4. Selezionare **Enable**.
- 5. Salvare le modifiche e uscire dal BIOS.

Per ulteriori informazioni sull'accesso e la configurazione del BIOS, consultare il manuale di assistenza del computer all'indirizzo [www.dell.com/support.](https://www.dell.com/support)

### **Spegnimento display interno**

Potrebbero esserci casi in cui è necessario spegnere il display interno del computer per collegare altri schermi esterni.

È possibile disattivare la visualizzazione display del computer utilizzando Intel HD Graphics Command Center.

Per spegnere il display:

- 1. Nella barra di ricerca Windows, digitare **Intel Graphics Command Center** e premere **<Invio>**.
- 2. Accettare il contratto di licenza del software **Intel Graphics Command Center**.
- 3. Nella finestra **Intel Graphics Command Center**, fare clic su **Display**. L'elenco dei display attivi si trova nella sezione **Connected Displays**.
- 4. Fare clic sul pulsante con i tre puntini (**...**) nell'angolo in alto a destra del display principale, quindi fare clic su **Extend > Display 2**.
- 5. Fare clic sul pulsante con i tre puntini (**...**) nell'angolo in alto a destra del display 2, quindi fare clic su **Make Display Primary**.
- 6. Fare clic sul pulsante con i tre puntini (**...**) nell'angolo in alto a destra del display del computer, quindi fare clic su **Disable**.

# **Connetti a display esterni**

<span id="page-6-0"></span>È possibile collegare fino a quattro display esterni alle porte Thunderbolt 4 (USB-C) del computer.

Il numero di display supportati dipende da quanto segue:

- Che si utilizzi una scheda grafica integrata o [una scheda grafica dedicata.](#page-10-0)
- [Se il display interno è abilitato o disabilitato.](#page-4-0)
- Nei computer in cui è installata la scheda grafica dedicata NVIDIA RTX A3000 o NVIDIA RTX A2000, [se è abilitata la Direct Graphics](#page-4-0) [Controller Direct Output Mode.](#page-4-0)
- La docking station potrebbe anche limitare il numero di display esterni supportati. Per ulteriori dettagli, consultare la documentazione fornita con la docking station.

La tabella seguente riepiloga il numero di display esterni supportati:

### **Tabella 1. Supporto per display (fino a 4K/60 Hz)**

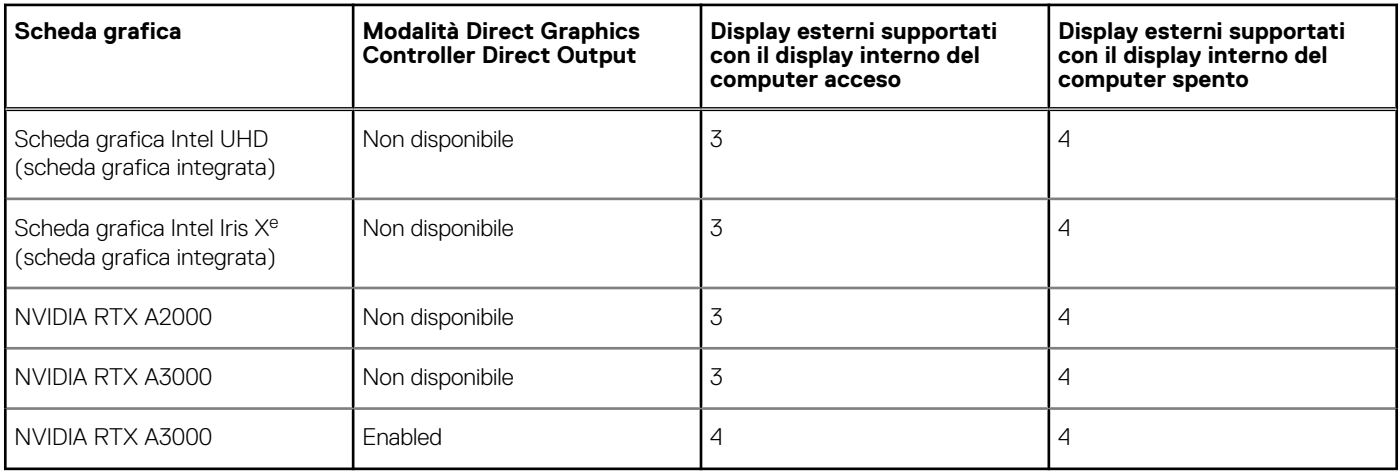

### **Tabella 2. Supporto per display (fino a 8K/60 Hz)**

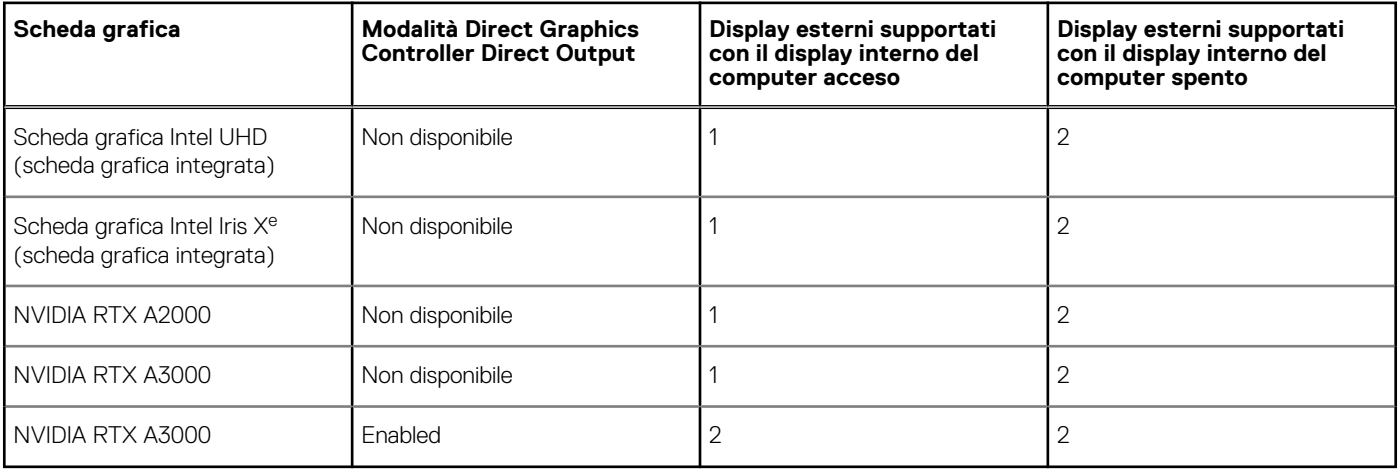

## **Scheda grafica integrata**

### Collegamento di display esterni a Precision5770 con scheda grafica integrata

- **N.B.:** Quando si collega un display indirettamente utilizzando un adattatore o una docking station, si consiglia di collegare prima il display alla docking station, quindi collegare la docking station a una porta Thunderbolt 4 (USB-C) del computer.
- **N.B.:** I dispositivi collegati alle porte sul lato sinistro del computer hanno la priorità sulle porte di destra. Durante la connessione di display esterni, si consiglia di collegare i display alle porte sinistra.

### Con il display interno acceso

È possibile collegare display esterni direttamente alle porte Thunderbolt 4 (USB-C) o fino a due display esterni utilizzando una docking station.

● Collegare un display esterno utilizzando un cavo USB-C o Thunderbolt diretto:

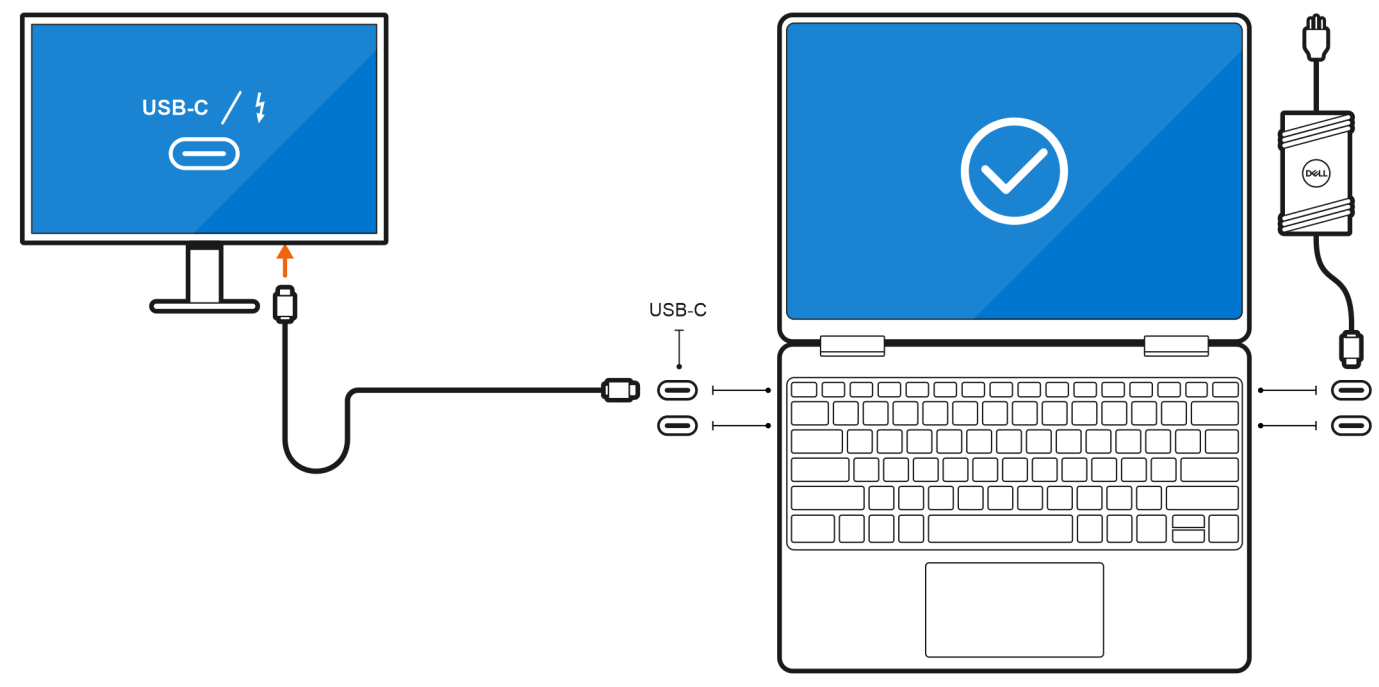

● Collegare un display esterno tramite un adattatore da USB-C a Thunderbolt/HDMI/DisplayPort:

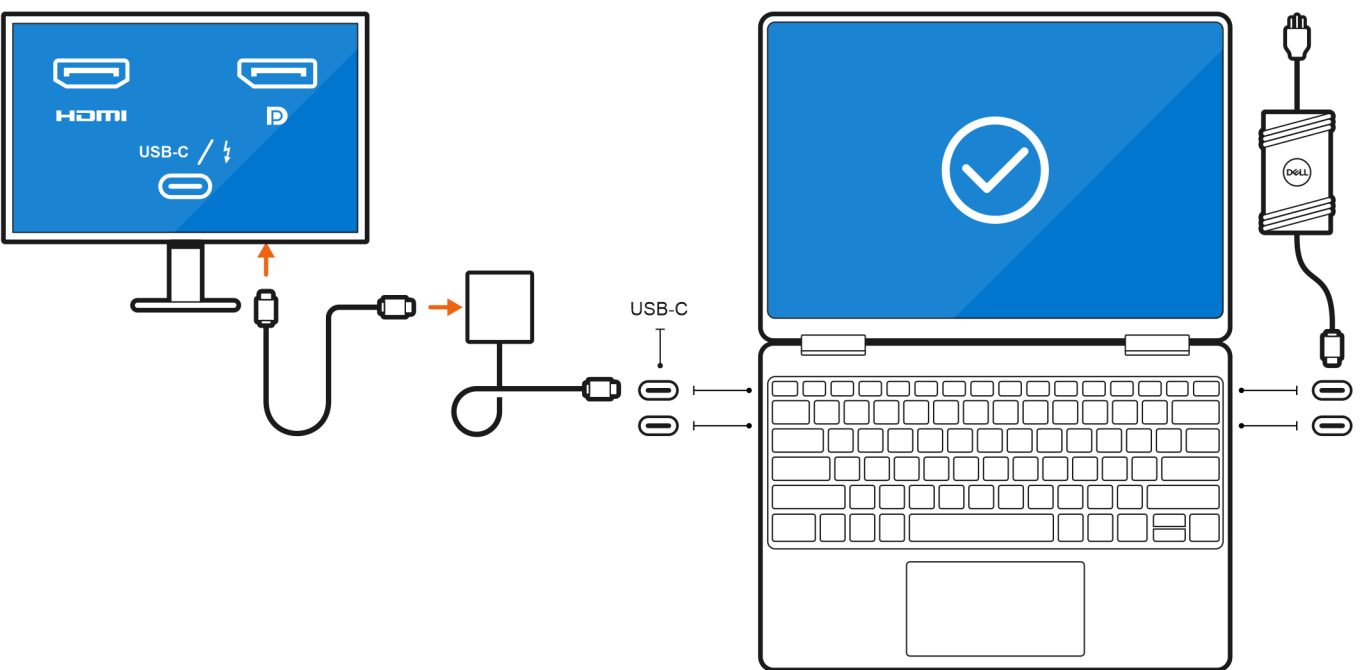

● Collegare fino a due display esterni tramite una docking station USB-C:

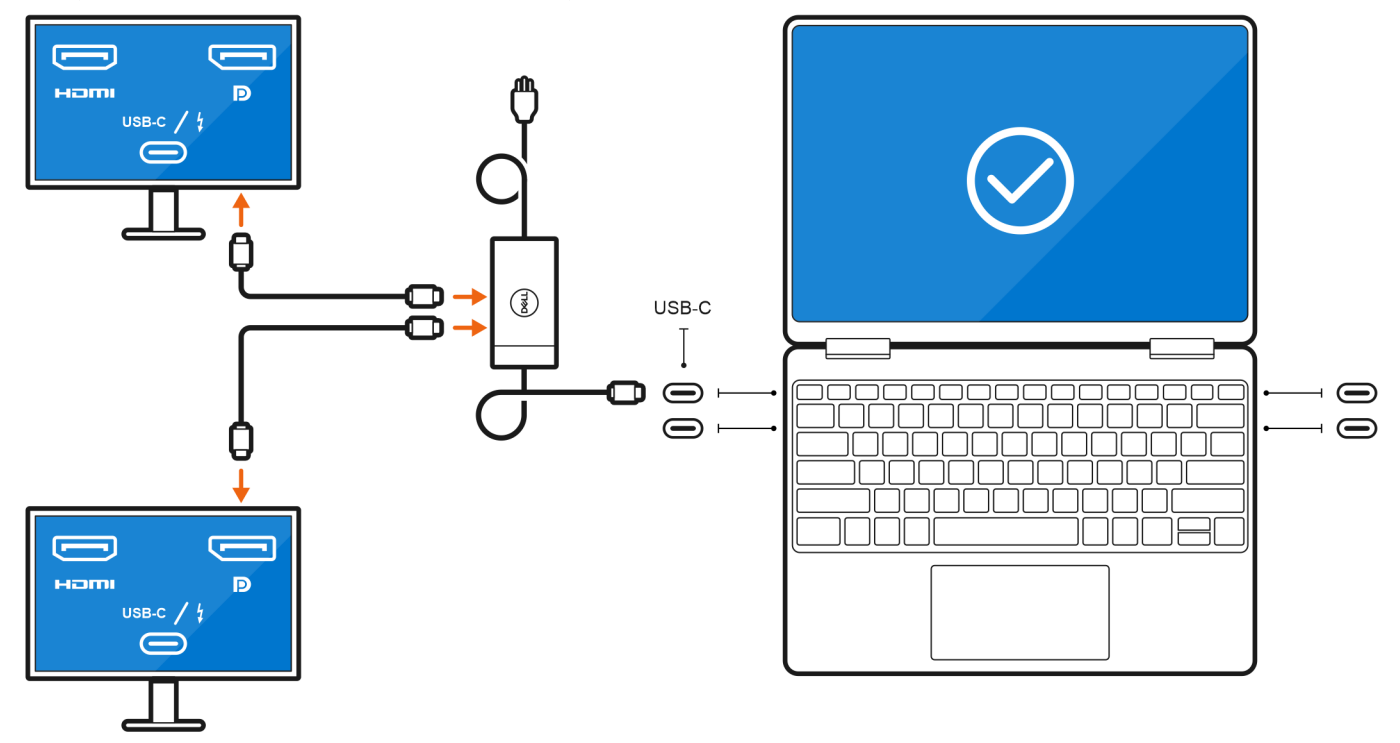

● Collegare fino a tre display esterni utilizzando cavi USB-C o Thunderbolt diretti:

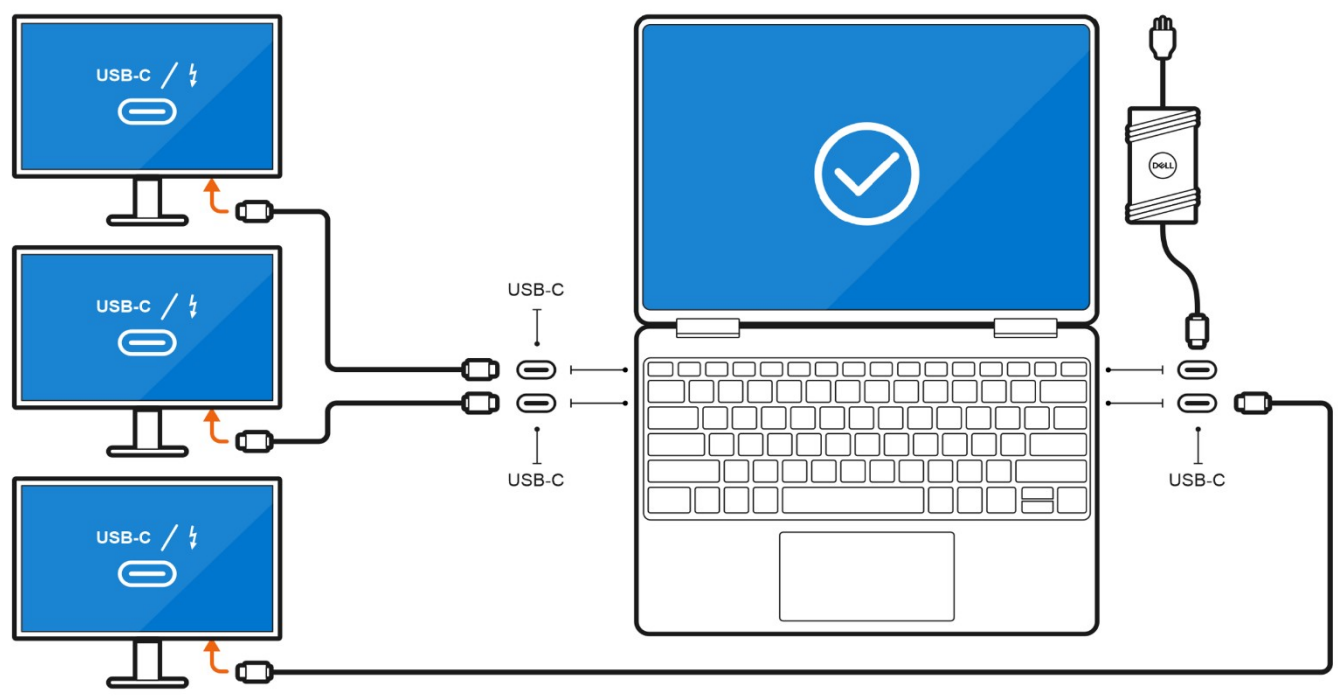

● Collegare fino a tre display esterni tramite una docking station USB-C:

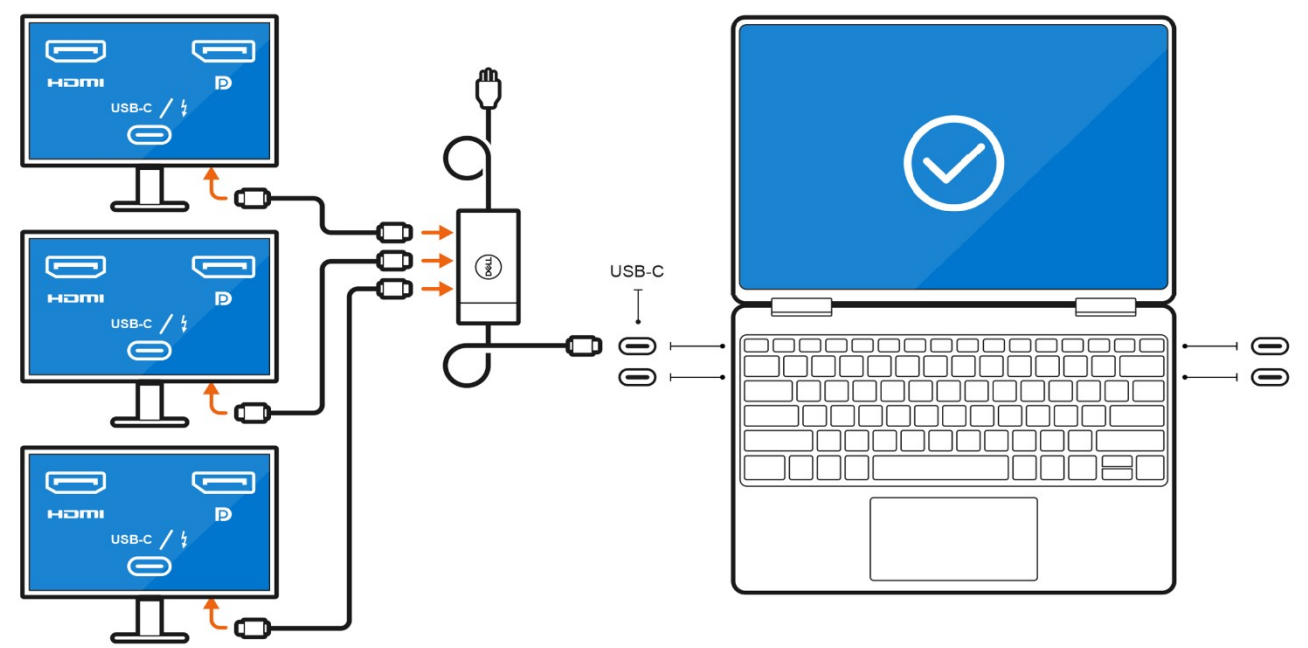

### Con il display interno spento

**N.B.:** Accertarsi di spegnere il display interno del computer prima di collegare i display esterni. Per ulteriori informazioni, consultare [Disattivazione dello schermo interno](#page-4-0) .

È possibile collegare fino a quattro display esterni direttamente alle porte Thunderbolt 4 (USB-C).

<span id="page-10-0"></span>Collegare quattro display esterni utilizzando cavi USB-C o Thunderbolt diretti:

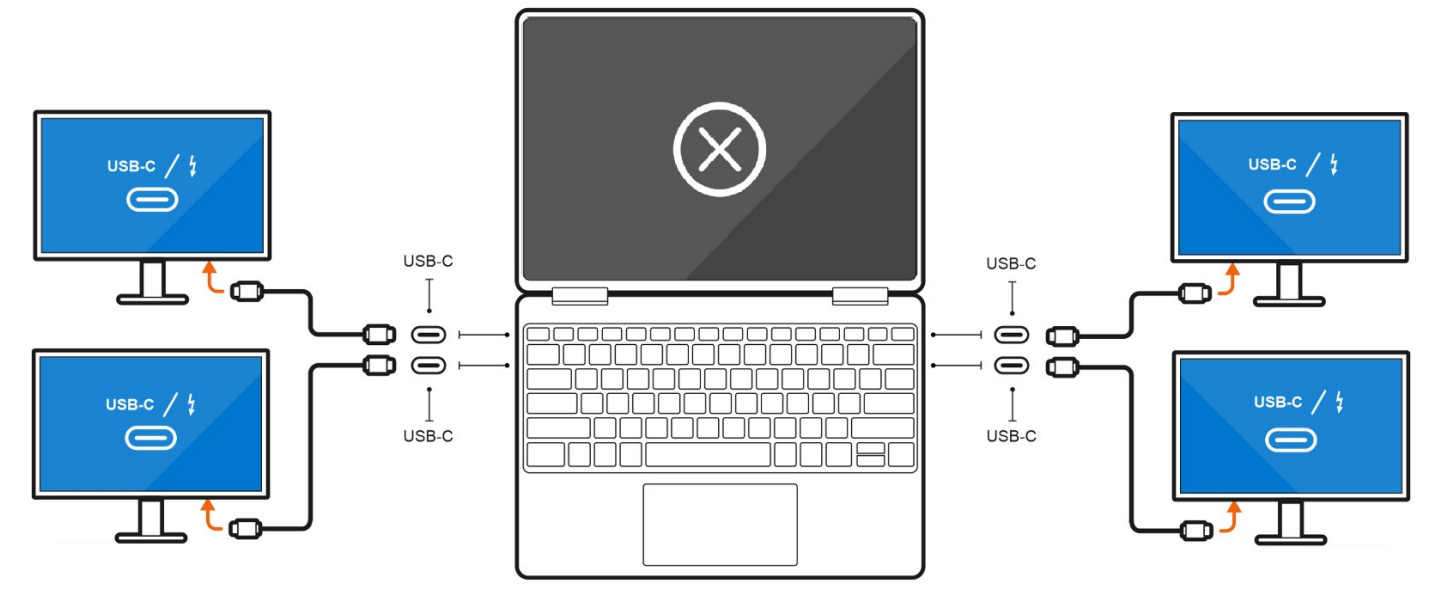

# **Scheda grafica dedicata**

### Collegamento di display esterni a Precision5770 con scheda grafica dedicata

Se nel computer è installata una scheda grafica dedicata, ad esempio NVIDIA RTX A3000, è possibile collegare fino a quattro display esterni o due display 8K.

**N.B.:** [La Direct Graphics Controller Direct Output Mode](#page-4-0) deve essere abilitata per collegare quattro display esterni.

**N.B.:** Quando si collega un display indirettamente utilizzando un adattatore o una docking station, si consiglia di collegare prima il display alla docking station, quindi collegare la docking station a una porta Thunderbolt 4 (USB-C) del computer.

(i) N.B.: I dispositivi collegati alle porte sul lato sinistro del computer hanno la priorità sulle porte di destra. Durante la connessione di display esterni, si consiglia di collegare i display alle porte sinistra.

Se si dispone di una scheda grafica dedicata NVIDIA RTX A3000 con Direct Graphics Controller Direct Output Mode disabilitata, il numero massimo di display esterni supportati è lo stesso dell'opzione scheda grafica integrata.

● Collegare due display esterni che utilizzano una docking station e altri due display esterni utilizzando un adattatore da USB-C a HDMI/ DisplayPort/Thunderbolt 4:

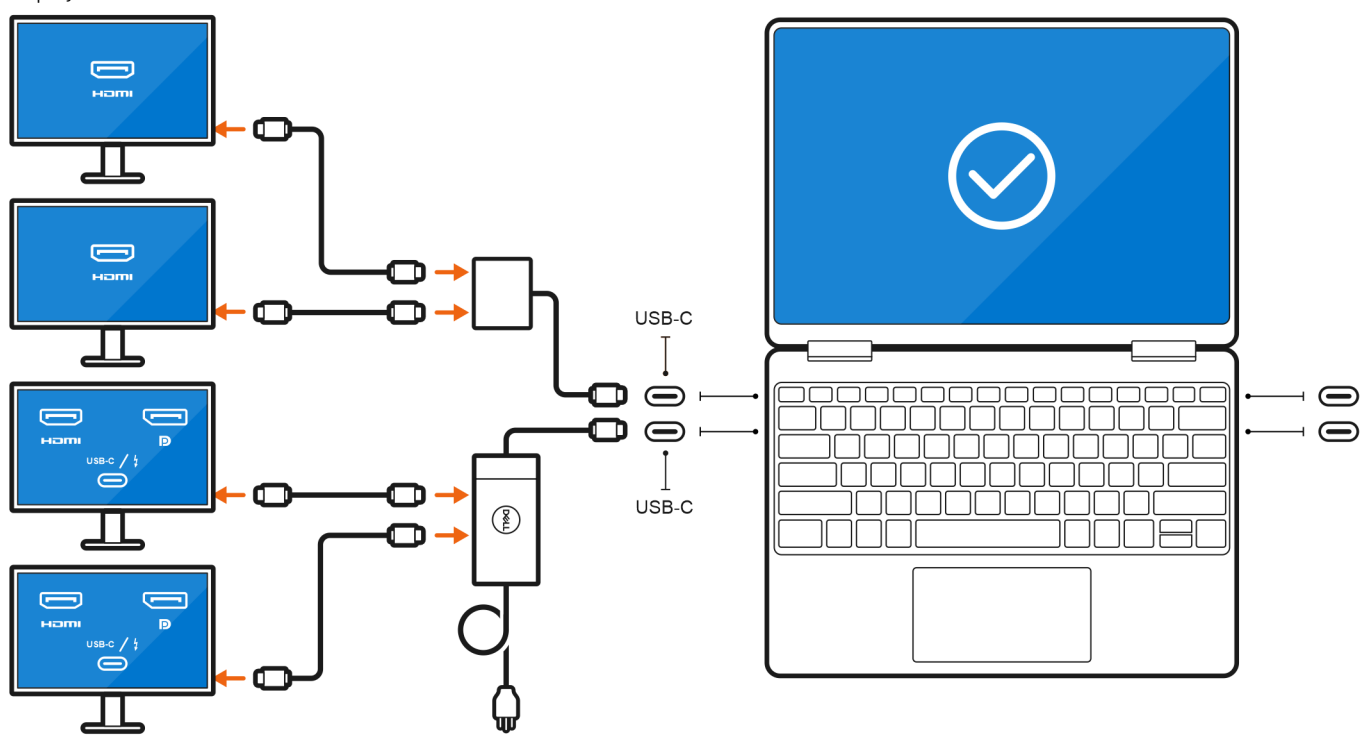

# **Risoluzione dei problemi**

# <span id="page-12-0"></span>I display 8K non possono selezionare 8K a 60Hz

### **Problema**

Quando si collega un display 8K al computer utilizzando direttamente un cavo Thunderbolt o Type-C, l'output del display viene eseguito solo 8K a 30Hz.

### **Causa**

Ciò è dovuto a una limitazione hardware (HDMI 8K a 60Hz richiede il supporto VESA DSC 1.2a PCON IC che non è supportato sul sistema).

#### **Soluzione alternativa**

Il sistema funziona come previsto.

## Sul monitor non viene nulla durante il collegamento del monitor tramite il dock Dell WD15 al sistema

### **Problema**

Quando si collega un monitor al computer utilizzando una docking station Dell WD15 Thunderbolt con Direct Graphics Controller Direct Output Mode abilitata (modalità dGPU), non viene visualizzato alcun output display.

### **Causa**

Ciò è dovuto a una limitazione hardware sul dock Dell WD15 mentre sul sistema è abilitata la Direct Graphics Controller Direct Output Mode.

### **Soluzione alternativa**

Utilizzare la modalità iGPU predefinita quando si collega il dock WD15 di Dell o si utilizzano le docking station Dell WD19 o WD22 più recenti.

La risoluzione di uscita del display non è in grado di raggiungere 4K a 60Hz durante il collegamento del monitor con un dongle da HDMI a DP o da DP a HDMI dalla docking station al sistema.

### **Problema**

Quando si collega un monitor al computer utilizzando un dongle da HDMI a DP o da DP a HDMI da una docking station Dell WD19/WD22 Thunderbolt, la risoluzione di uscita del display non è in grado di raggiungere 4K a 60Hz (solo 4K a 30Hz).

### **Causa**

Ciò è dovuto a una limitazione hardware durante la connessione di dongle alla docking station Thunderbolt Dell WD19/WD22 (larghezza di banda grafica limitata).

### **Soluzione alternativa**

Collegare il monitor direttamente alle porte HDMI o DP della docking station Thunderbolt.

# <span id="page-13-0"></span>**Come ottenere assistenza e contattare Dell**

# Risorse di self-help

È possibile richiedere informazioni e assistenza su prodotti e servizi Dell mediante l'utilizzo delle seguenti risorse self-help:

#### **Tabella 3. Risorse di self-help**

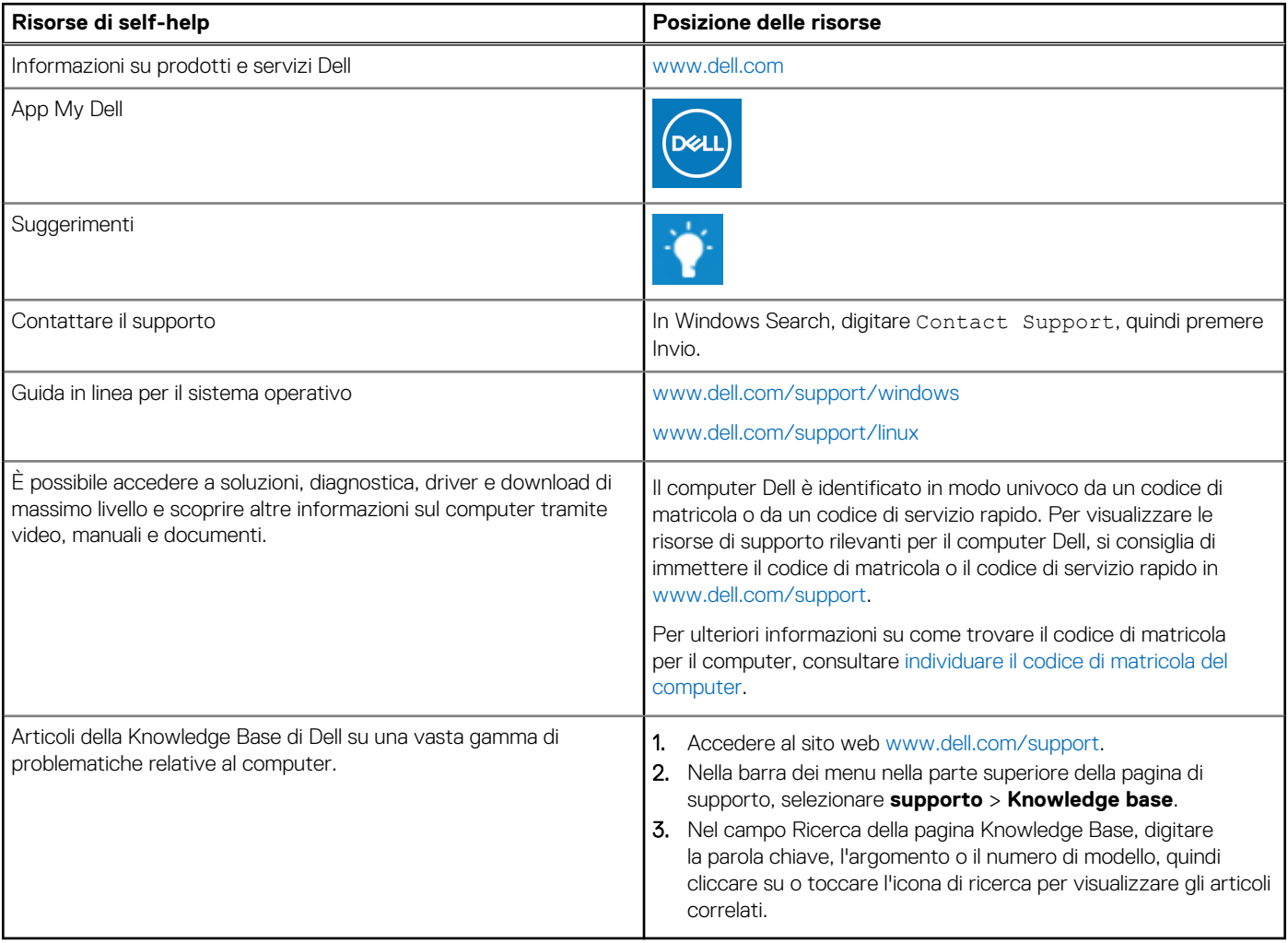

### Come contattare Dell

Per contattare Dell per problemi relativi a vendita, supporto tecnico o assistenza clienti, visitare il sito Web [www.dell.com/contactdell](https://www.dell.com/contactdell).

**N.B.:** La disponibilità varia in base al Paese/all'area geografica e al prodotto,e alcuni servizi possono non essere disponibili nel proprio Paese/area geografica.

**N.B.:** Se non si dispone di una connessione Internet attiva, le informazioni di contatto sono indicate sulla fattura di acquisto, sulla distinta di imballaggio, sulla bolla o sul catalogo dei prodotti Dell.

**4**